## Freischaltcode im Schulcampus: **SW6-AHC-TGP**

## **Ja Nein Folgenden QR-Code scannen: Link:** ht[tps://www.schulcampus](https://www.schulcampus-rlp.de/expandAccess?code=SW6-AHC-TGP)[rlp.de/expandAccess?code=SW6-AHC-TGP](https://www.schulcampus-rlp.de/expandAccess?code=SW6-AHC-TGP) → **Anmelden** → **Auf "Einlösen" klicken Folgenden QR-Code scannen: Link:** [https://www.schulcampus](https://www.schulcampus-rlp.de/selfRegistrationStep1?code=SW6-AHC-TGP)[rlp.de/selfRegistrationStep1?code=SW6-](https://www.schulcampus-rlp.de/selfRegistrationStep1?code=SW6-AHC-TGP) [AHC-TGP](https://www.schulcampus-rlp.de/selfRegistrationStep1?code=SW6-AHC-TGP) → **Registrierung vornehmen Über den folgenden Code, kann man im Nachhinein jederzeit auf die Learning Community WuV zugreifen:**

## **Ich habe bereits einen Schulcampus-Account?**

Achtung: Bei der ersten Anmeldung muss noch auf "Einschreiben" geklickt werden.

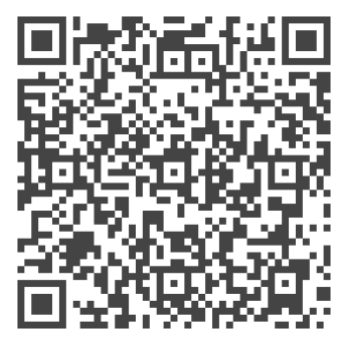

**Link:** [https://lms2.schulcampus-rlp.de/PL-](https://lms2.schulcampus-rlp.de/PL-0006/course/view.php?id=677)

[0006/course/view.php?id=677](https://lms2.schulcampus-rlp.de/PL-0006/course/view.php?id=677)

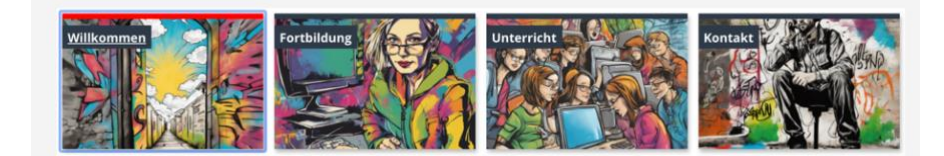